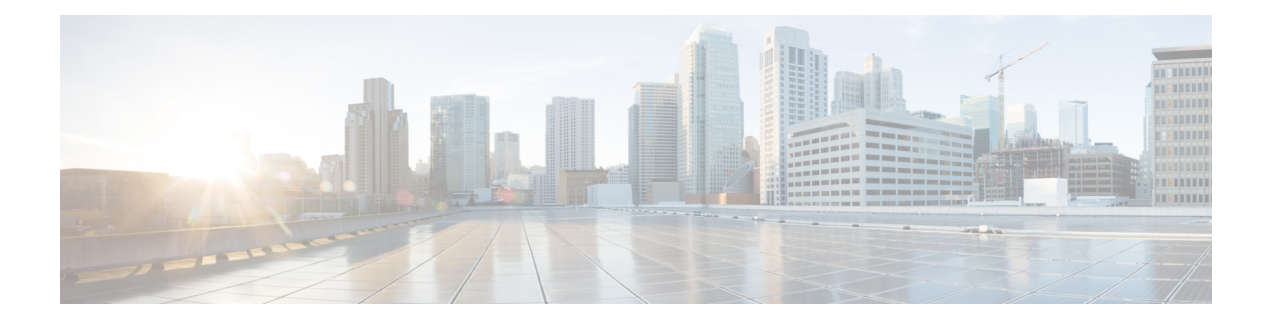

# **RADIUS Accounting**

- [Information](#page-0-0) About RADIUS Accounting of AP Events, on page 1
- Configuring Accounting [Method-List](#page-0-1) for an AP Profile, on page 1
- Verifying the AP Accounting [Information,](#page-1-0) on page 2
- AAA [Accounting,](#page-1-1) on page 2
- Feature History for Device [Ecosystem](#page-2-0) Data, on page 3
- [Information](#page-3-0) About Device Ecosystem Data, on page 4
- Enable Device [Ecosystem](#page-3-1) Data, on page 4
- Verify Device [Ecosystem](#page-4-0) Data, on page 5

## <span id="page-0-0"></span>**Information About RADIUS Accounting of AP Events**

This topic describes the configuration of a RADIUS server to monitor a network with regards to Access Points (APs).Prior to Cisco IOS XE Amsterdam 17.1.1 release, during times of network issues, the controller would notsend accounting messages when APsjoin and disjoin from the controller.From Cisco IOS XE Amsterdam 17.1.1 release onwards, the RADIUS server keeps a record of all the APs that were down and have come up.

# <span id="page-0-1"></span>**Configuring Accounting Method-List for an AP Profile**

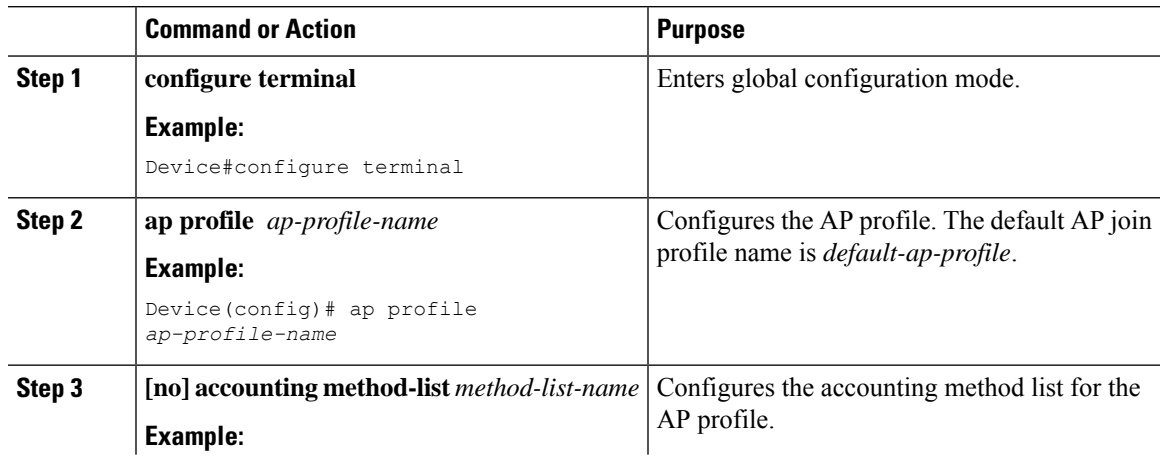

#### **Procedure**

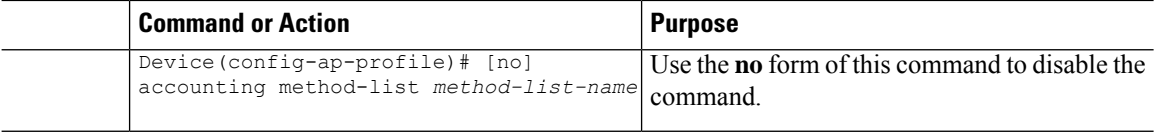

### <span id="page-1-0"></span>**Verifying the AP Accounting Information**

To verify the AP accounting information, use the following command:

```
Device#show wireless stats ap accounting
Base MAC Total packet Send Total packet Received Methodlist
----------------------------------------------------------------------------------------
00b0.e192.0f20  4  3 abc<br>38ed.18cc.5788  8  8  ML_1
38ed.18cc.5788 8 8 ML M
70ea.1ae0.af08 0 0 ML_A
```
To view the details of a method list that is configured for an AP profile, use the following command:

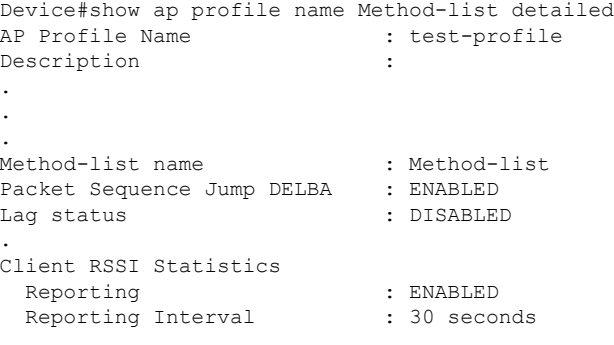

# <span id="page-1-1"></span>**AAA Accounting**

### **Configuring AAA Accounting Using Default Method List (CLI)**

#### **Procedure**

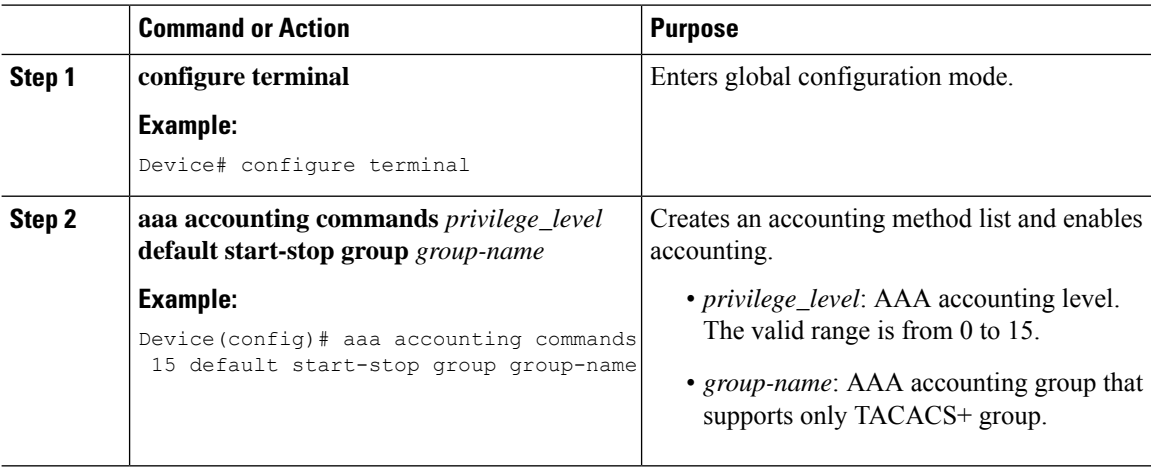

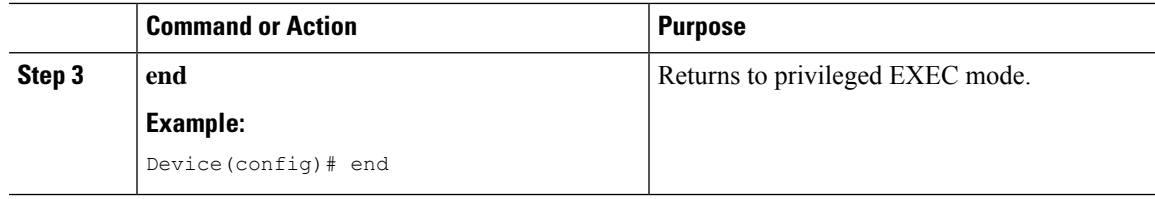

### **Configuring HTTP Command Accounting Using Named Method List (CLI)**

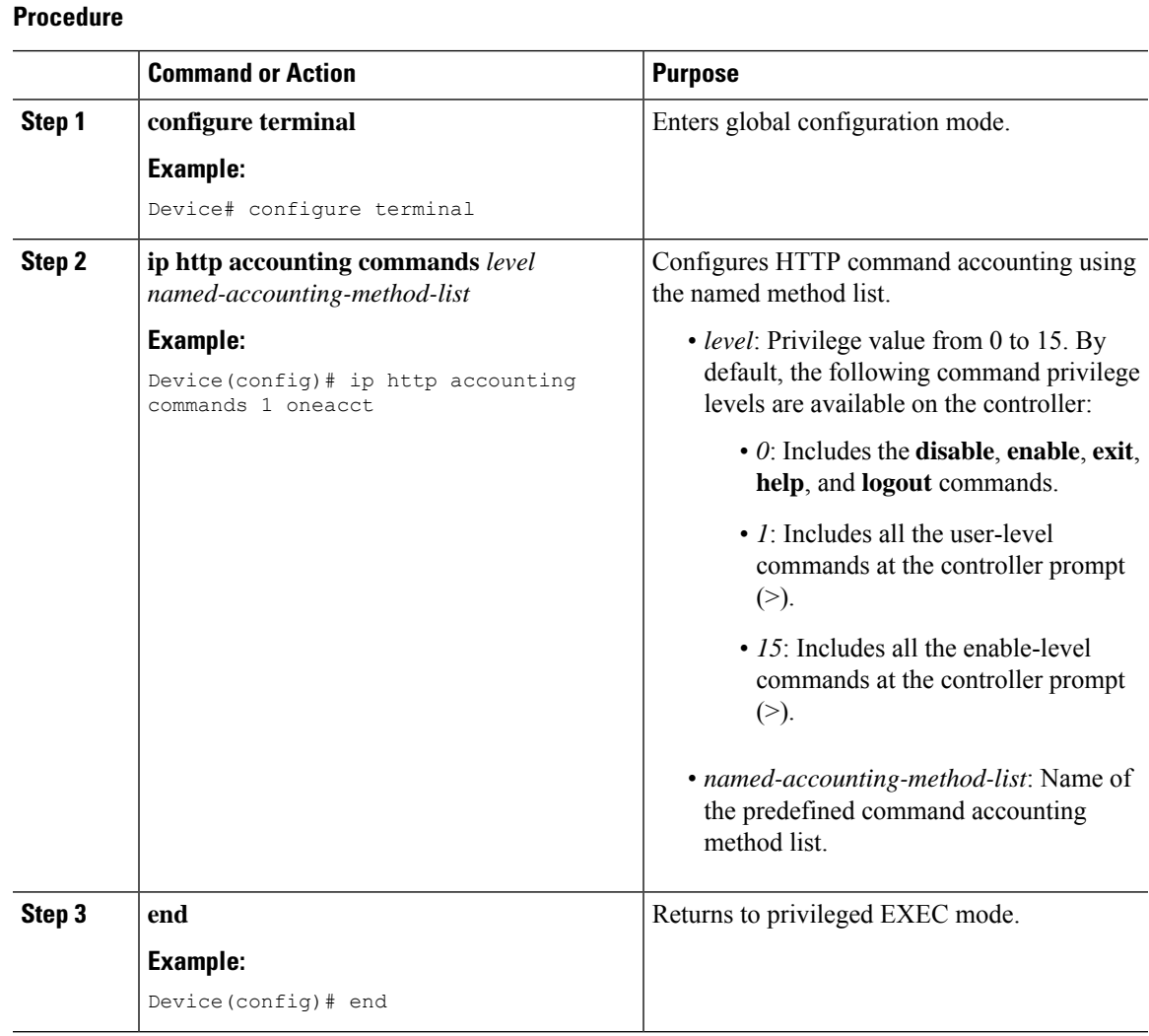

## <span id="page-2-0"></span>**Feature History for Device Ecosystem Data**

This table provides release and related information for the feature explained in this module.

This feature is also available in all the releases subsequent to the one in which they are introduced in, unless noted otherwise.

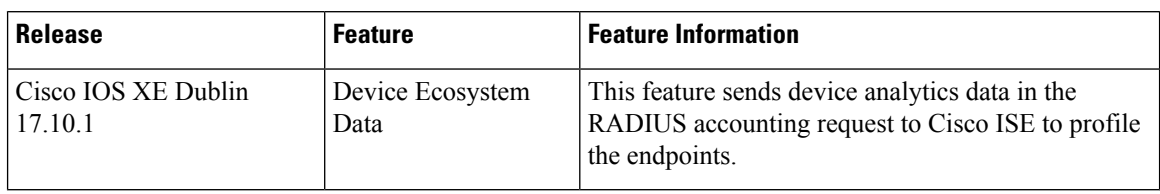

**Table 1: Feature History for Device Ecosystem Data**

### <span id="page-3-0"></span>**Information About Device Ecosystem Data**

Edge analytics is the process of collecting, processing, and analyzing data from devices in a network. The controller learns about endpoint attributes, such as model number, operating system version, and other information from a set of endpoints using device analytics. The device analytics data is further shared with Cisco Identity Services Engine (ISE) to profile the endpoints. This information sharing is in addition to the DHCP and HTTP attributes already being shared with Cisco ISE using RADIUS accounting messages.

## <span id="page-3-1"></span>**Enable Device Ecosystem Data**

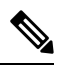

**Note** Before proceeding with the configuration, ensure that device classifier and accounting features are enabled.

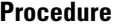

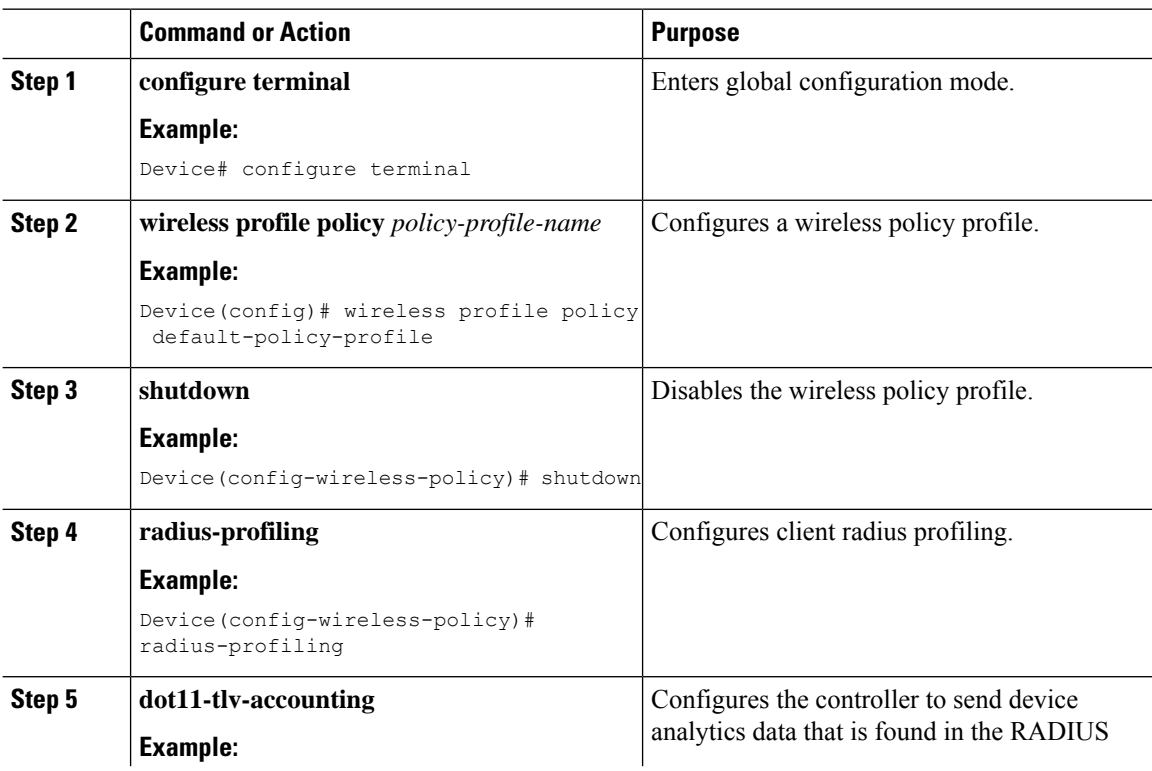

#### **RADIUS Accounting**

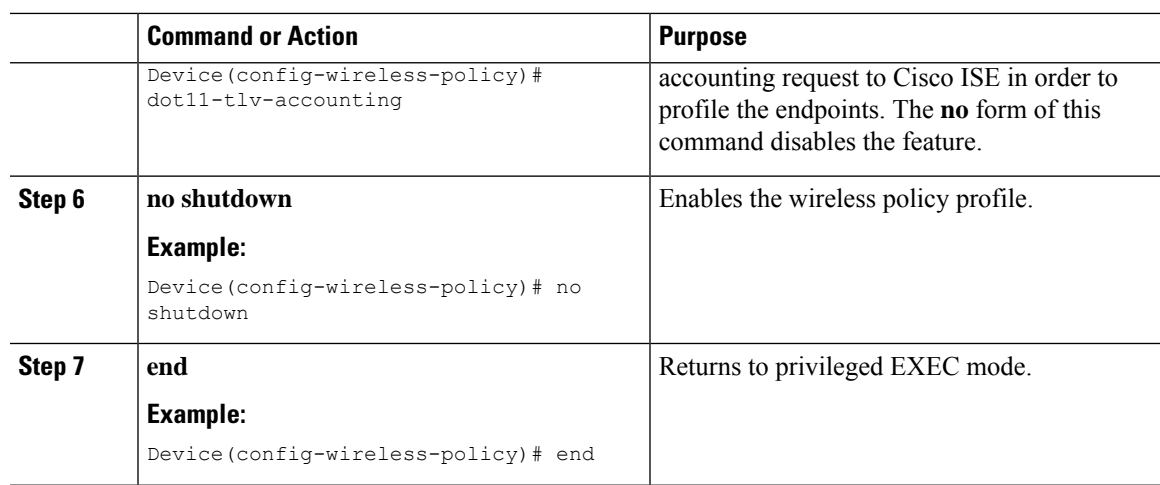

# <span id="page-4-0"></span>**Verify Device Ecosystem Data**

Use the following command to verify device ecosystem data in RADIUS accounting configuration:

Device# show wireless profile policy detailed <name>

```
.
.
.
WLAN Local Profiling
  Subscriber Policy Name : Not Configured<br>
RADIUS Profiling : ENABLED<br>
HTTP TLV caching : DISABLED<br>
DHCP TLV caching : DISABLED<br>
: DISABLED
   RADIUS Profiling (2008) : ENABLED
   HTTP TLV caching \qquad \qquad : DISABLED
 DHCP TLV caching : DISABLEI<br>DOT11 TLV accounting : ENABLED
  DOT11 TLV accounting
.
.
.
```
 $\mathbf I$ 

i.